### UCSC Genome Browser and

### Variant Annotation Integrator

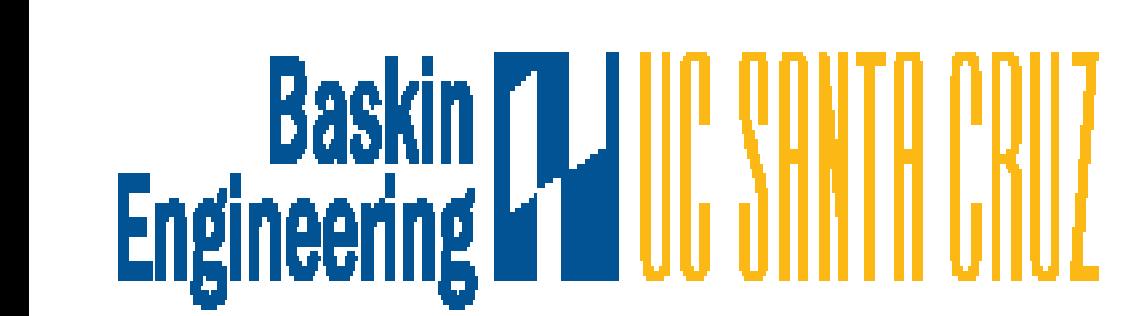

**Robert M. Kuhn**, Angie S. Hinrichs, Ann Zweig, Matt Speir, Brian Raney, Brian T. Lee, Steve Heitner, Maximillian Haeussler, Luvina Guruvadoo, Pauline Fujita, Hiram Clawson, Jonathan Caspar, Donna Karolchik, Galt Barber and W. James Kent UC Santa Cruz Genomics Institute, University of California Santa Cruz (UCSC)

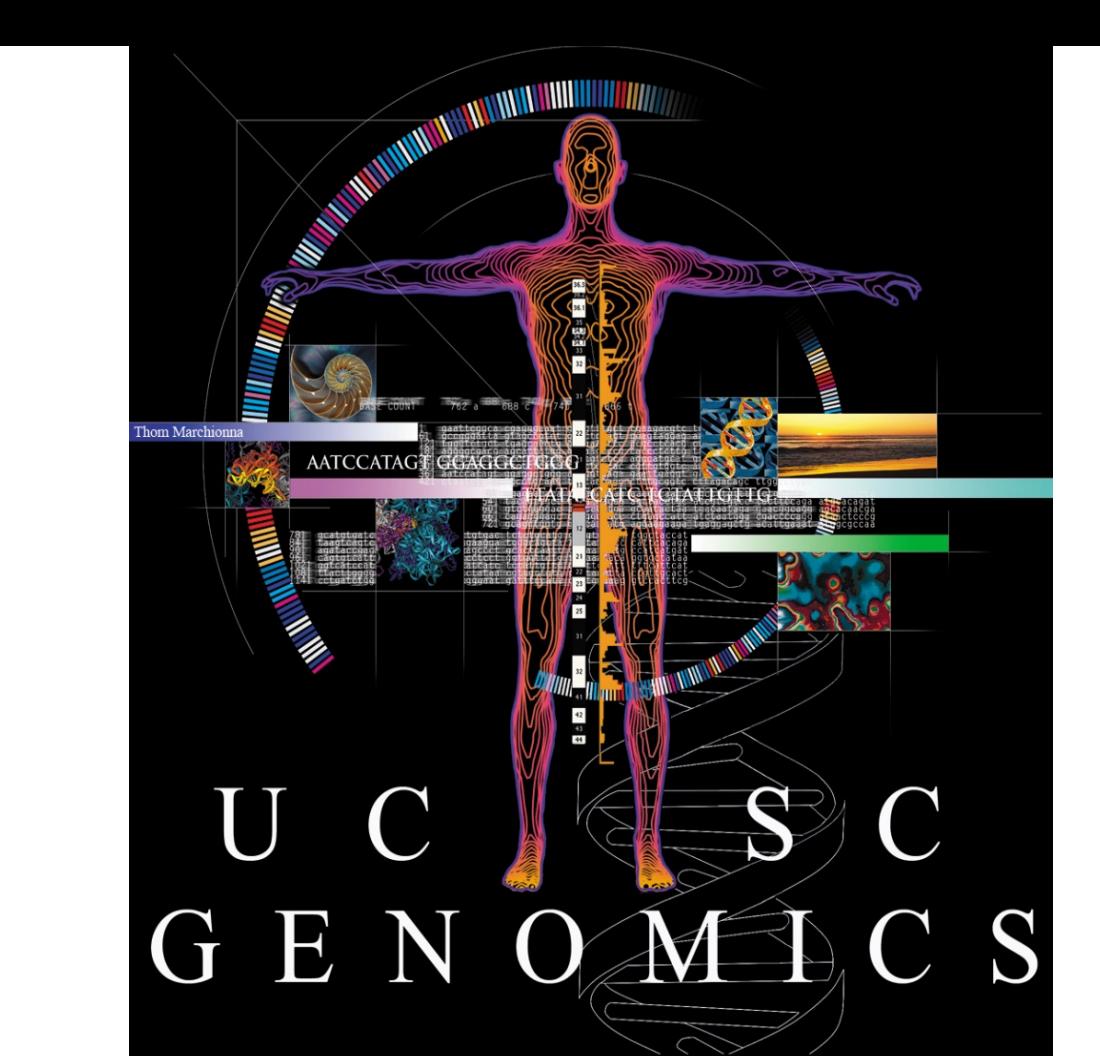

# Genome Browser - Displaying variants

#### **Determines molecular consequence of variants**

Configurable using different annotation sets (genesets, regulation, etc)

Rosenbloom KR, Armstrong J, Barber GP, Casper J, Clawson H, Diekhans M, Dreszer TR, Fujita PA, Guruvadoo L, Haeussler M, Harte RA, Heitner S, Hickey G, Hinrichs AS, Hubley R, Karolchik D, Learned K, Lee BT, Li CH, Miga KH, Nguyen N, Paten B, Raney BJ, Smit AF, Speir ML, Zweig AS, Haussler D, Kuhn RM, Kent WJ. *Nucleic Acids Res.* 2015 Jan 28;43(Database issue):D670-81. doi: 10.1093/nar/gku1177. Epub 2014 Nov 26. PMID: [25428374](http://www.ncbi.nlm.nih.gov/pubmed/25428374)

1.Upload file in pgSNP format (or post VCF file on the Web)

2.Find VAI in the Tools menu.

3.Select annotation filters

4.Obtain a molecular prediction for each transcript/isoform: gene,

nucleotide and amino-acid substitutions, co-located SNPs, SIFT, PolyPhen…

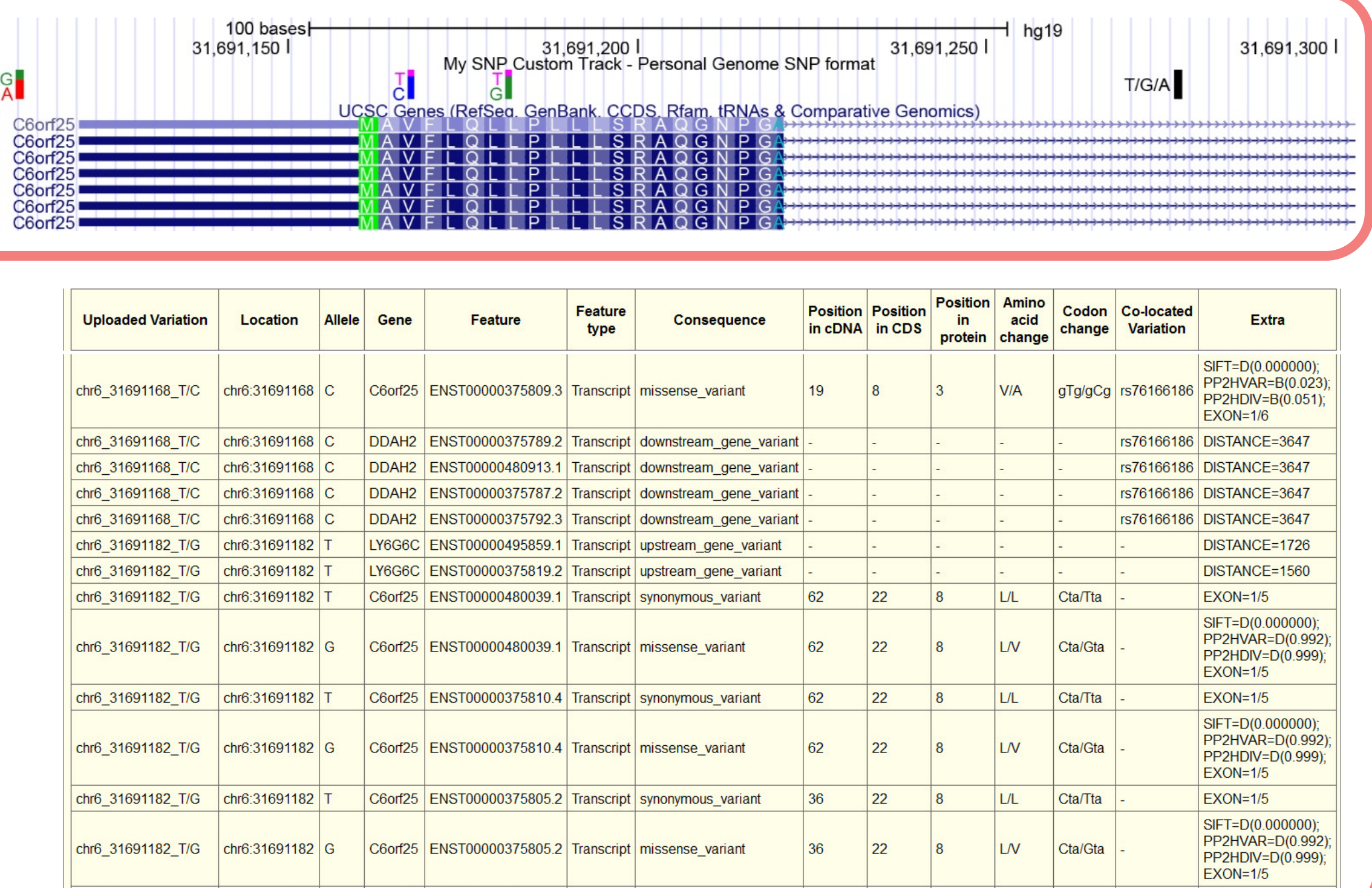

This work was funded by National Human Genome Research Institute (3 U41 HG002371-14 to UCSC Center for Genomic Science.

 UC Santa Cruz Genomics Institute, University of California Santa Cruz (UCSC). Santa Cruz, CA, 95064, USA.

The UCSC Genome Browser Database: 2015 update.

- Common SNPs
- 1000 Genomes
- **Personal Genome Variants**
- **Exome Variant Server**

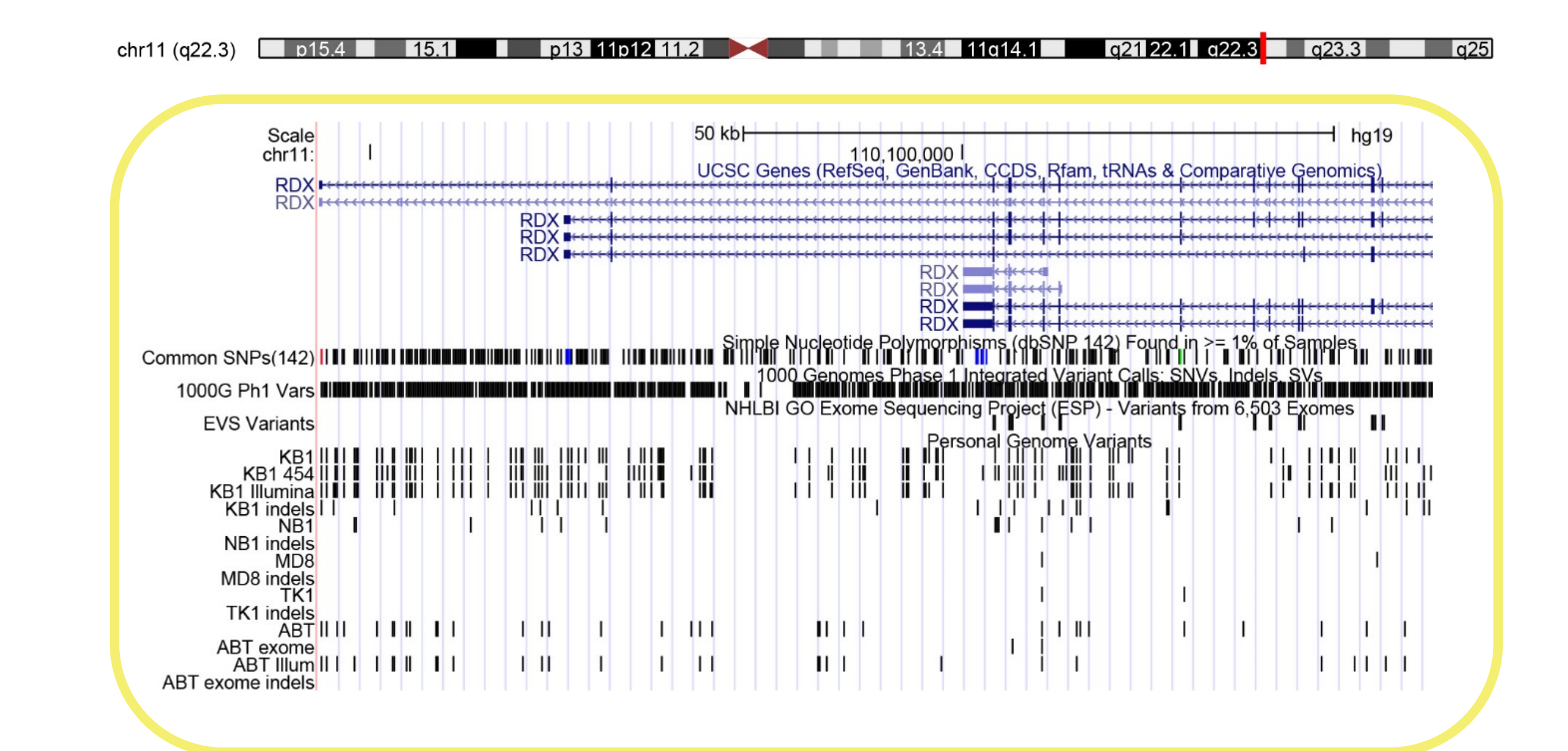

Click "**Help**" link (upper right) to get tool-specific help pages.

## Track Data Hubs

- ClinVar
- Human Mutation Database (HGMD public version only)
- Leiden Open Variation Database (LOVD)
- Online Mendelian Inheritance in Man (OMIM AV SNPs)
- UniProt (amino-acid-level data only)
- dbSNP (Clinical-flag SNPs)

Click the "**Contact Us**" link (lower left of home page) to **search** for answers in the mailing-list archives, or email your question to [genome@soe.ucsc.edu,](mailto:genome@soe.ucsc.edu) our actively monitored public list.

### A CKNOW COUCHNCHIS

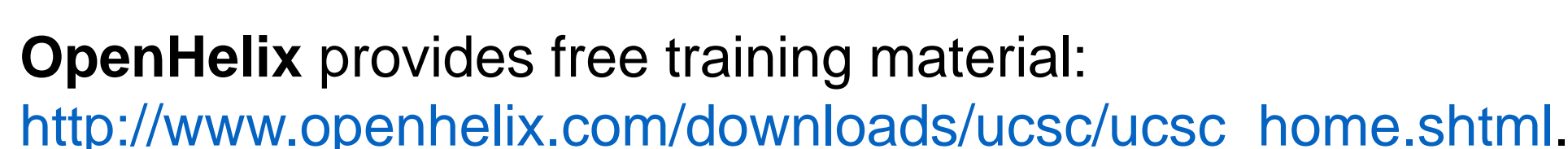

#### **Bring the Browser to your desktop – free for academic use**

Download an image of the Browser and build a Virtual Machine on your desktop, right next to your data. Our data will be fetched from the Web as needed.

YOUR data never leaves the house.

GBiB runs on Windows, Mac or Linux systems via a Virtual Machine (VM).

It reverses the paradigm of data handling – most of the standard Browser data are

- Load these views as live sessions:
- user Example session hg19\_variants3normal session hg19\_variants3

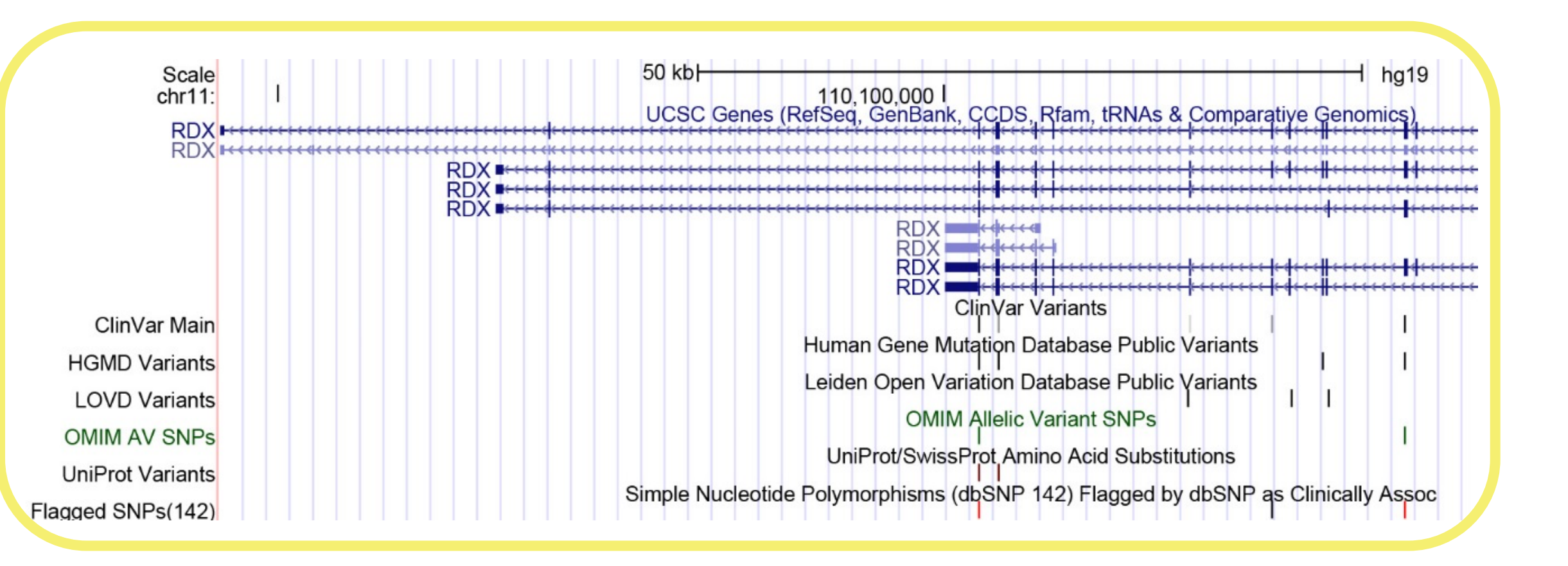

## Variant Annotation Integrator

Scale<br>chr6:

track type=pgSnp db=hg19 name="pgSnp" description="My SNP Custom Track -- Personal Genome SNP format" visibility=pack # pgSNP format: # chrom chromStart chromEnd name alleleCount alleleFreg alleleScores 31691112 G/A 2 30,60 90,70 31691168 T/C 2 20,70 90,70 31691182 T/G 2 20,70 90,70 31691278 T/G/A 3 9,60,7 80,80,30

loaded as needed through the Web, while your own data are treated locally rather than uploaded to the Browser.

1. Download and install a virtual machine to your system: virtualbox.org

2. Download the GBiB from genone-store.ucsc.edu

3. Install the GBiB – requires about 20 Gb of disk space for read/write, but occupies only 7 Gb as downloaded.

You can make local copies of Browser data that you use regularly to increase speed.

Learn more about the GBiB:

8

http://genome.ucsc.edu/goldenPath/help/gbib.html

### FUNCTO DITOREODS

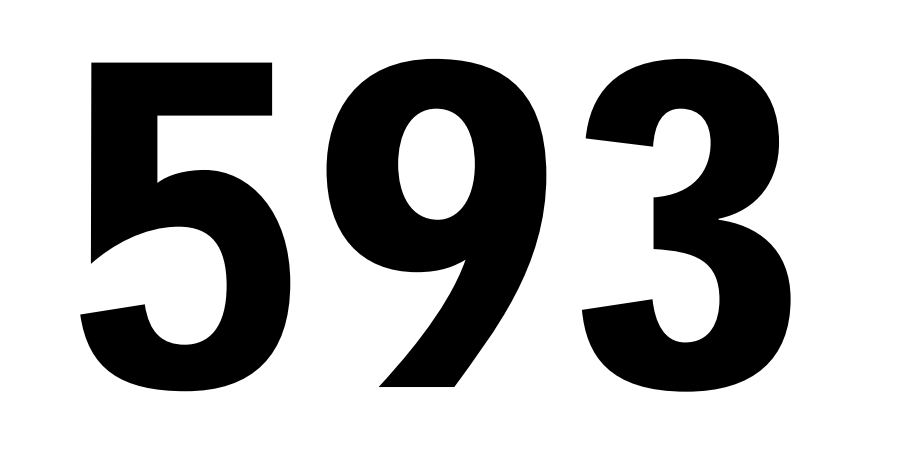

### **http://genome.ucsc.edu**

**Display variants in the Genome Browser**

#### **NORMAL VARIATION**

Normal variation is contained in these data tracks:

• Database of Genomic Variants (DGV) Coming: ExAC 66K exomes data

#### **DISEASE-ASSOCIATED**

Variation associated with disease is viewed by aggregating multiple resources:

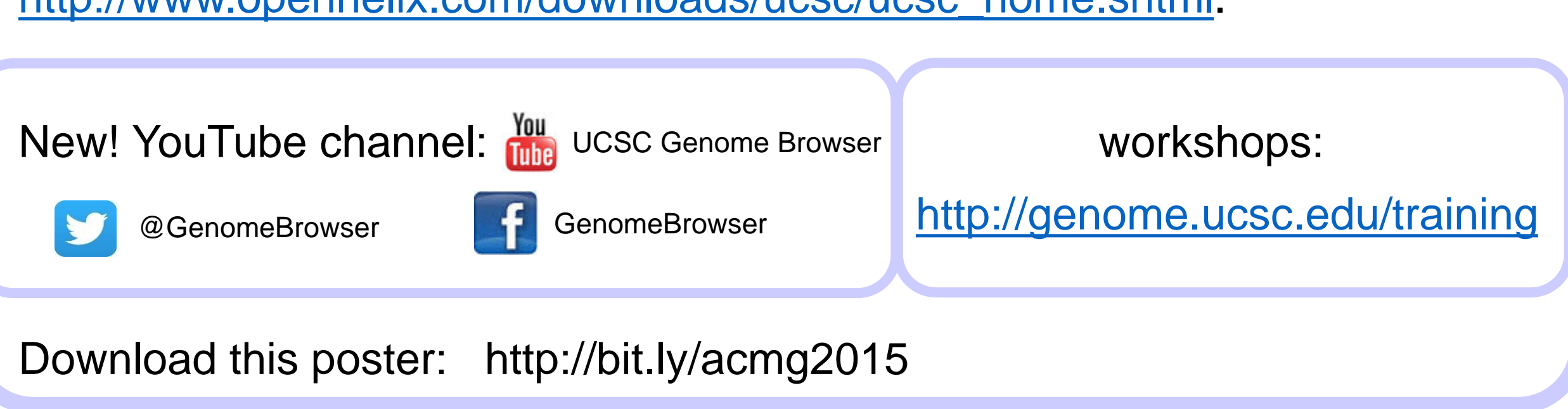

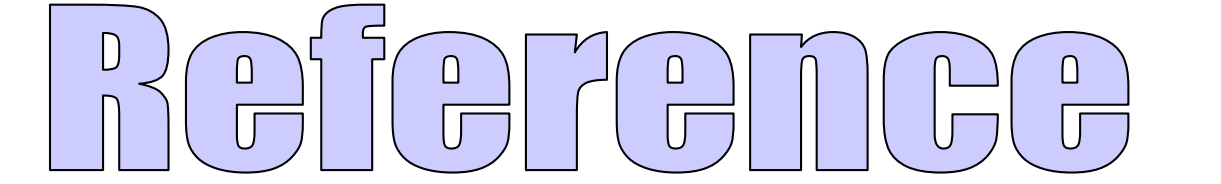

### **Why Track Data Hubs?**

It is useful to be able to see your own data on the Genome Browser. For small datasets, direct upload to the Browser is straightforward.

Large datasets, however, cause a timeout during upload and cannot be displayed. This includes whole-exome variant sets.

Track Hubs allow the user to host the data on an http:-accessible site, where the Genome Browser can pull only data needed for display.

To use the Variant Annotation Integrator (VAI) on a large file, the data must be in VCF format (files in pgSnp format may be uploaded directly to the Browser).

Details for working with VCF: http://genome.ucsc.edu/goldenPath/help/vcf.html

Other data types supported by track hubs: bigBed, bigwig, BAM, bigGenePred

### Genome Browser-In-a-Box

#### **New Data Integrator**

E.g., All SNPs in a chosen group of genes. An expansion of Table Browser, the Data Integrator will allow you to keep both the gene

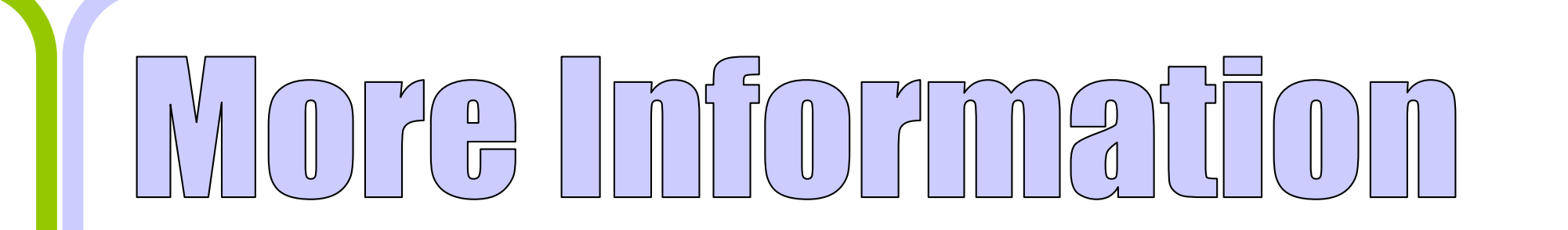

#### names and the SNP names that go with them.

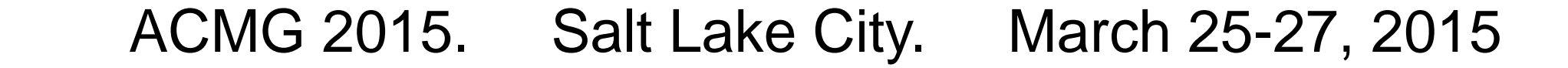

**Exon-only display**

Slices the genome into a display showing only exons.

… or showing alt-sequences from hg38

… or chromosome rearrangements